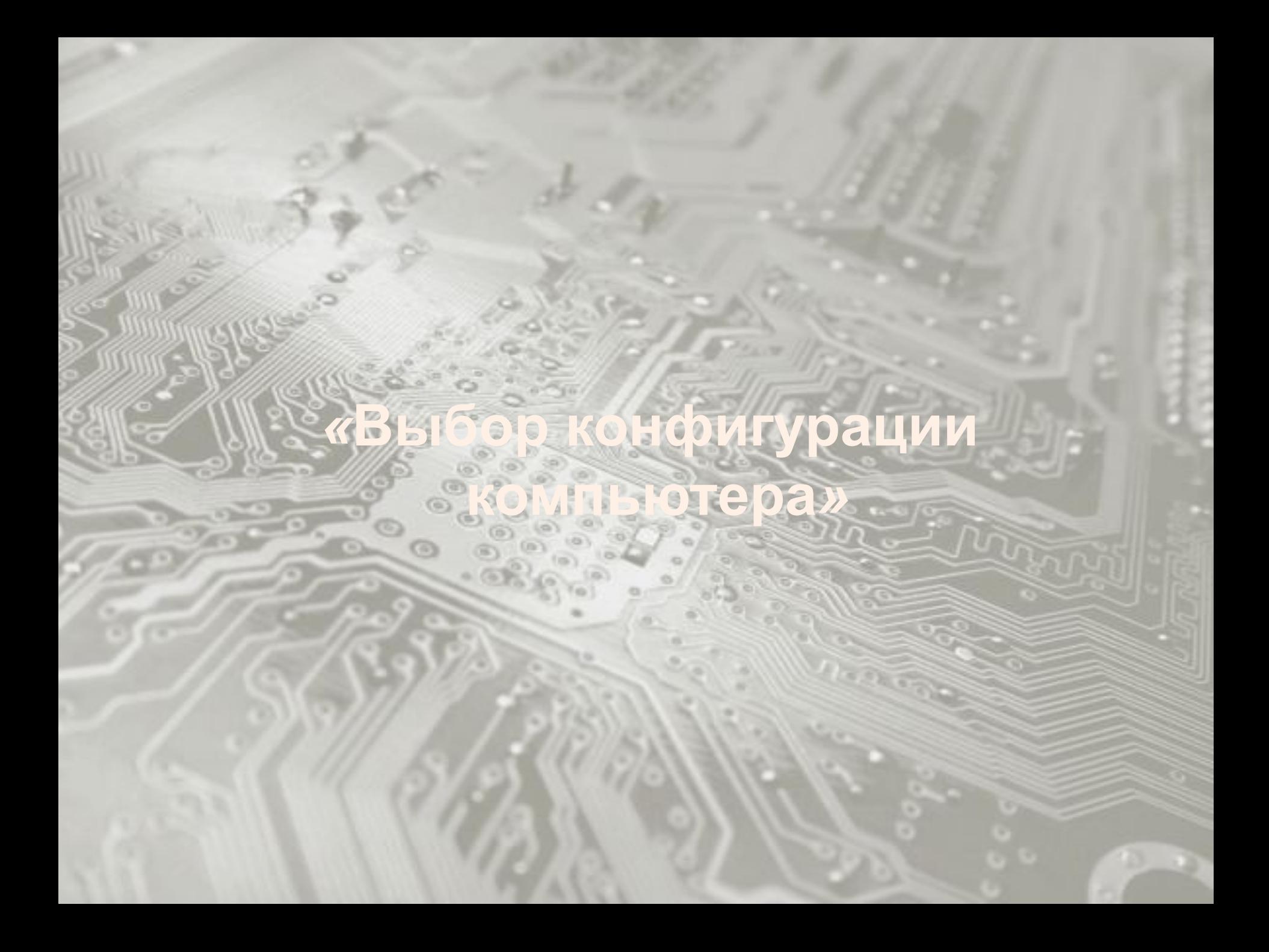

## **Запишите названия составляющих ПК в тетрадь**

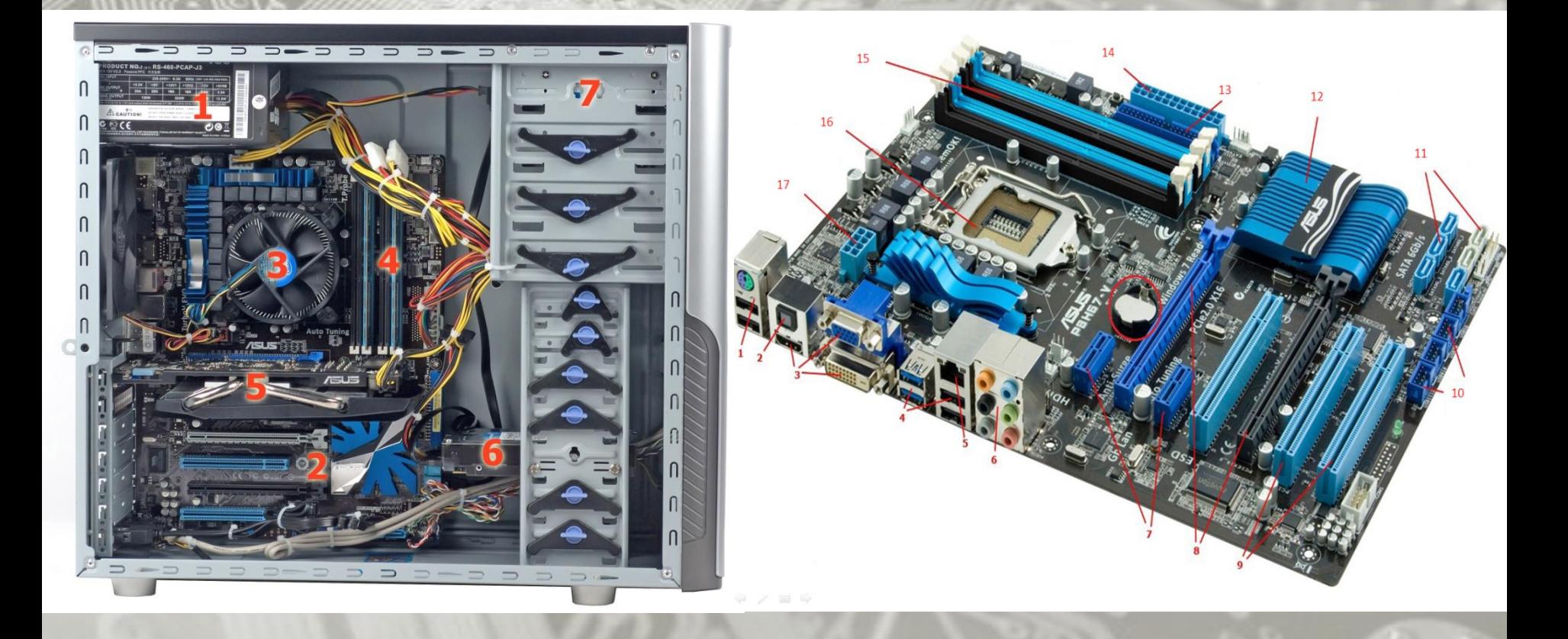

проверка 2/3

# **Классификация ПК по назначению**

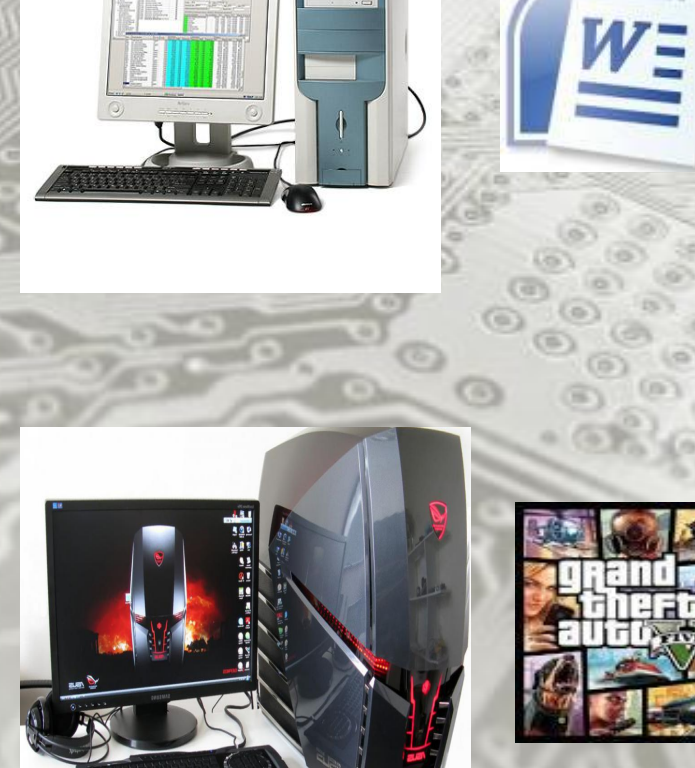

nody Mamo

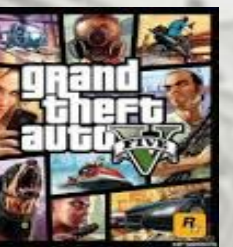

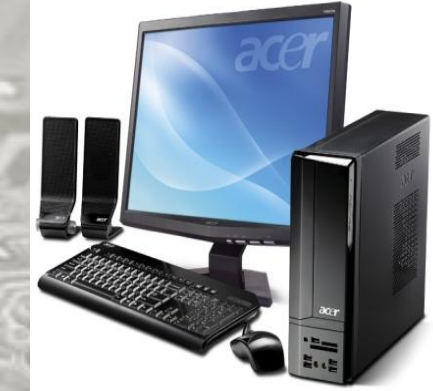

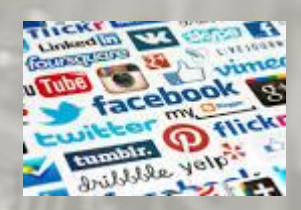

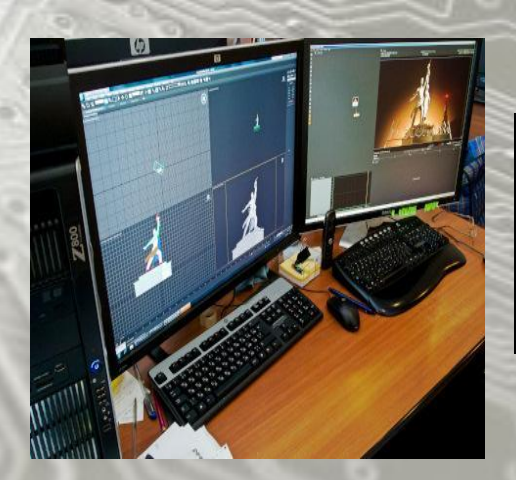

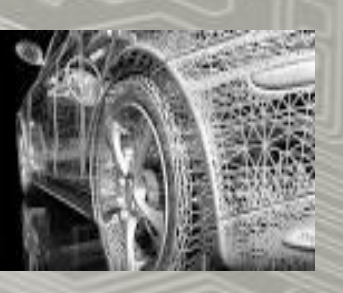

#### **Собирать системный блок будем в вертикальном корпусе типа** *MidiTower***,**

#### **Характеристики корпуса:**

*Типоразмер (форм-фактор) – АТХ Мощность блока питания: 100 – 500 Вт Материал - алюминий, толщиной 0,8 мм Габаритные размеры: 210 x 478 x 495 мм Вес корпуса: 4.93 Кг*

> - **На задней стенке оборудовано место для крепления блока питания**

**Для дополнительных устройств (расширений) в этом корпусе предусмотрены:** 

**- отсек для трех 5.25" устройств - отсек для двух 3.5" устройств - внешний отсек для 3.5" устройства**

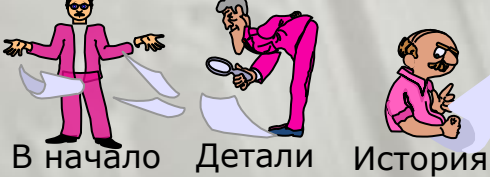

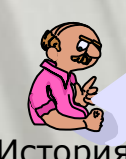

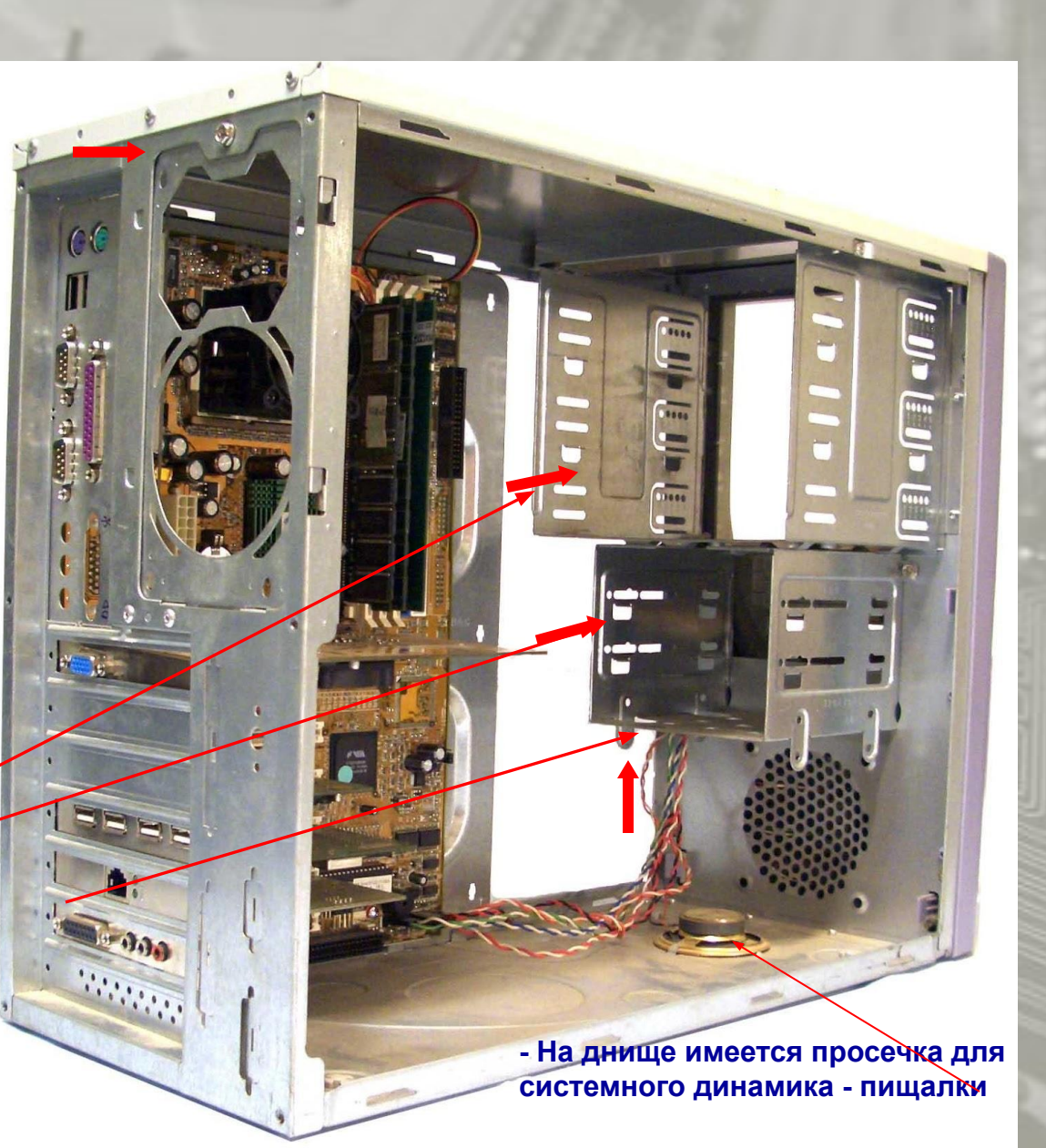

**Между 5" отсеком и блоком питания остается мало места, что затрудняет доступ к разъемам дисководов.** 

 $J =$ 

**Поэтому подождем фиксировать дисководы и оставим их подвижными до тех пор, пока к ним обоим не будут подключены все кабели** 

**MARSSWAN** 

**Оба дисковода подключаются к ленточному кабелю, идущему от разъема IDE 2. После подключения кабелей питания, вдвинем дисководы так, чтобы их передние панели оказались заподлицо с лицевой панелью системного блока и зафиксируем их в таком положении винтами.** 

В начало Детали История

#### 5 - размещение портов PS/2; USB; LPT; COM; COM2

6 - модули ОЗУ с ключами

7 - сетевая карта к шине PCI 8 – установка сетевой карты в слот

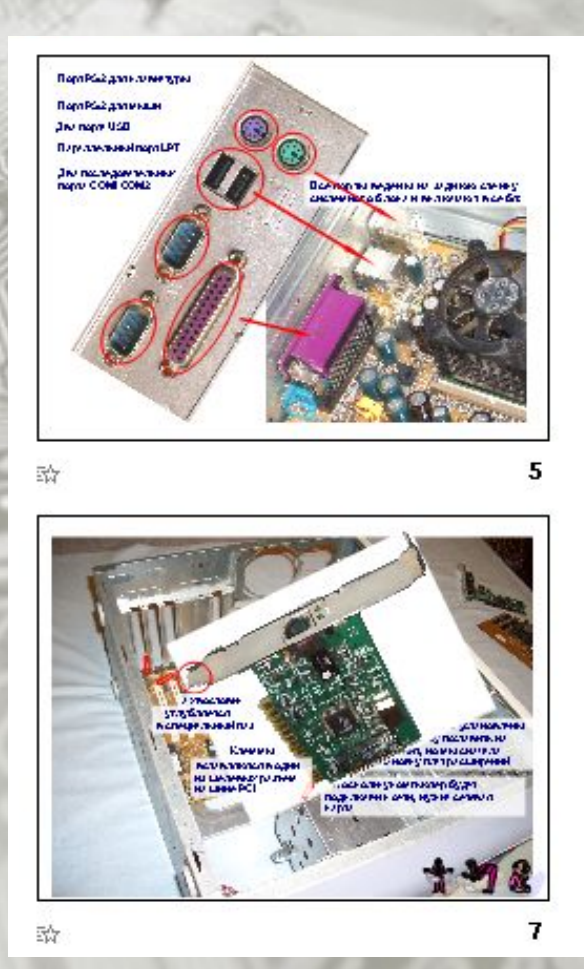

龄

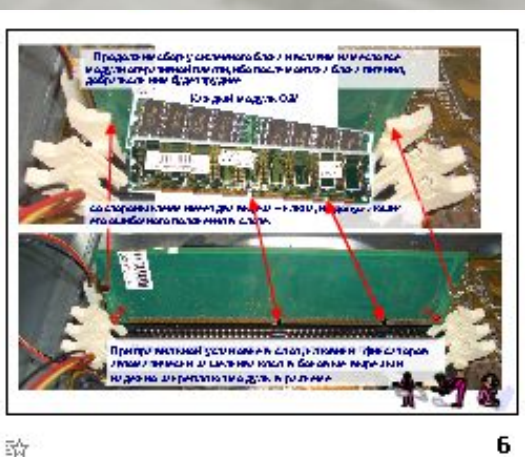

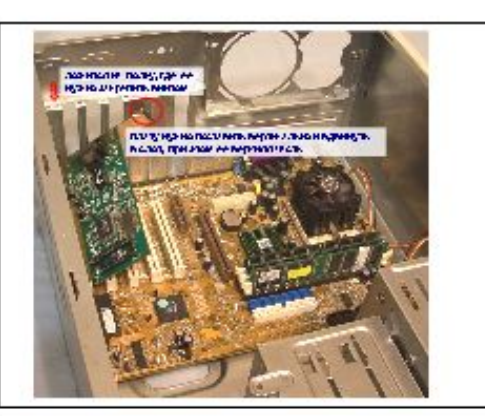

9 - контроллер

11 - видеокарта

10 – звуковая карта

#### 12 – силовые кабели блока питания

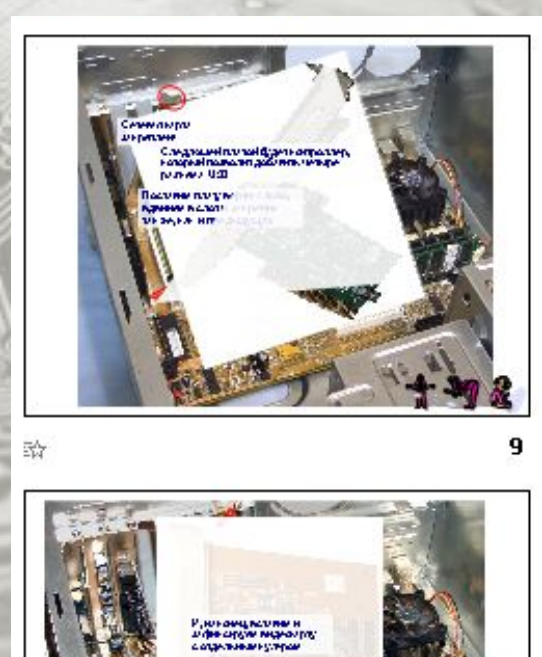

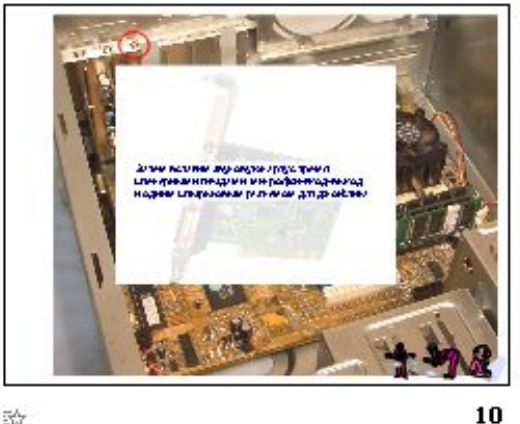

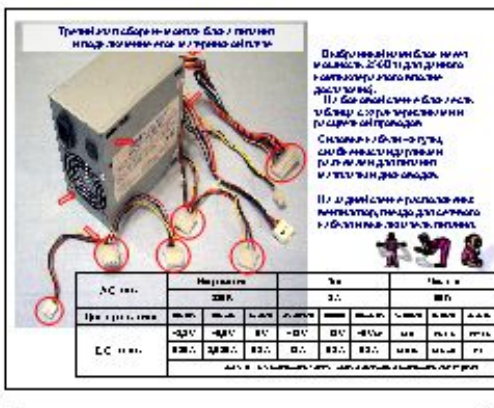

訟

11

龄

龄

 $12$ 

13 - монтаж блока питания

14 - подключение блока питания к материнской плате

16 - подключение дисководов

15 - закрепление блока питания

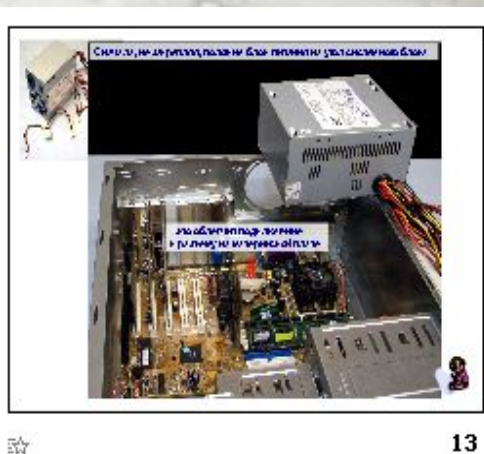

动

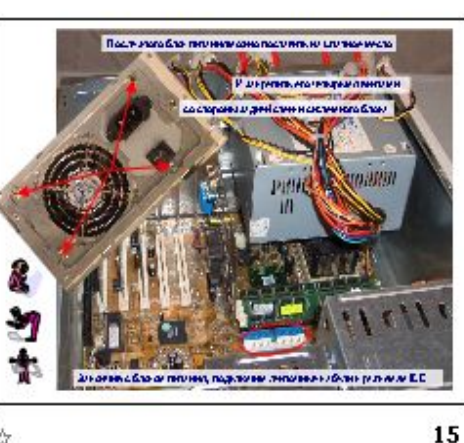

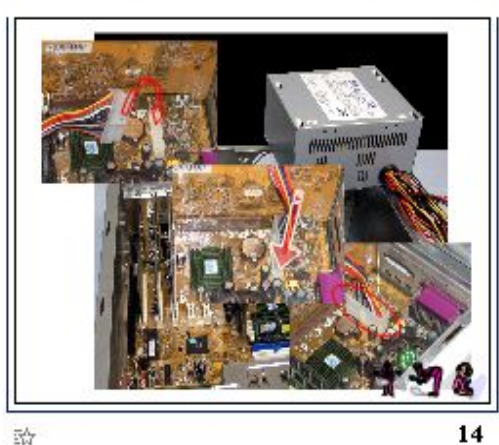

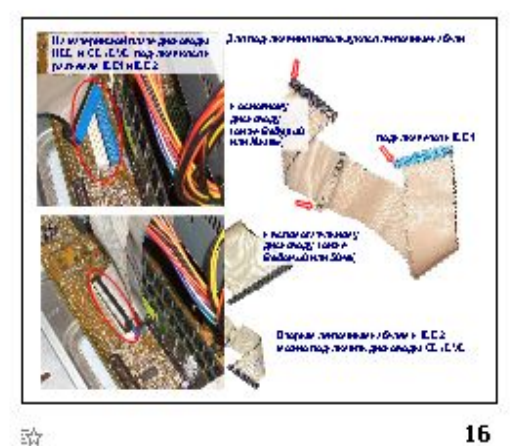

☆

#### 17 - ленточные кабели

#### 19 – подключение кабелей к дисководу

#### 18 - монтаж дисководов

#### 20 – монтаж и подключение HDD

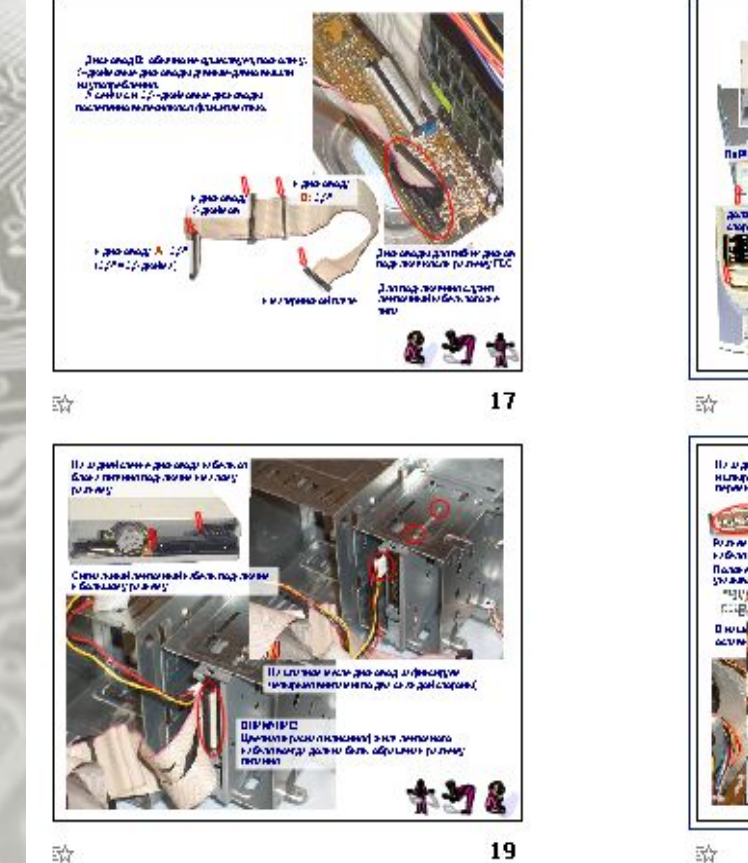

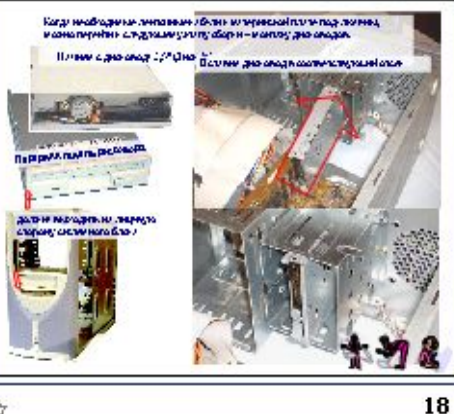

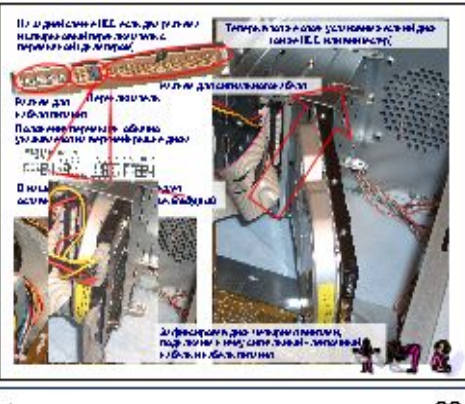

20

**Отдельный шнур подключается к дисководу CD/DVD**

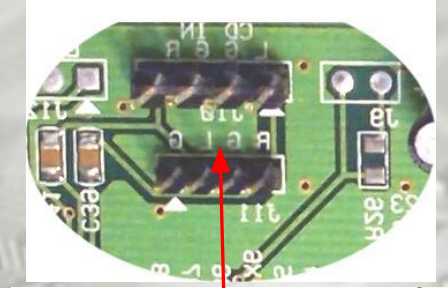

**Второй конец этого шнура подключается к разъему на звуковой карте** Перечислите все показанные здесь устройства:

2

5

6

7 8

9

 $1 - 2 - 3 - 4 -$ 5 - 6 - 7 - 8 - 9 -

3 4

#### Перетислите все устройства и детали компьютера, которые вы узнаете на снимке со снятой правой крышкой

1

 $-c$ 

### **«Выбор конфигурации компьютера» практическая работа**

1. Для указанного типа компьютера (офисный ПК, игровой ПК, бюджетный ПК, графический ПК) создать конфигурацию, используя комплектующие из таблицы домашнего задания.

2. В Excel заполнить таблицу и сохранить ее

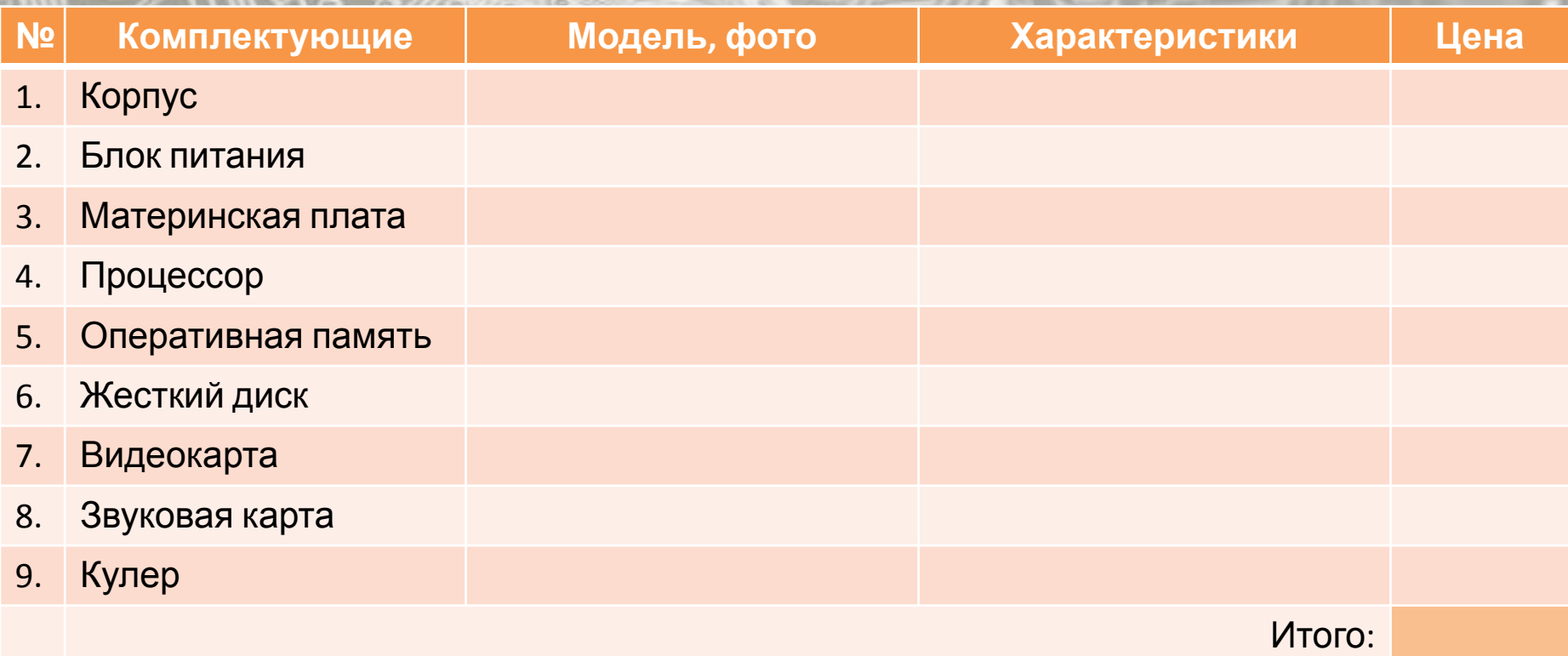

### **Домашнее задание**

1 создать в Publisher рекламный буклет «Конфигурация компьютера моей мечты»

3 anu campado